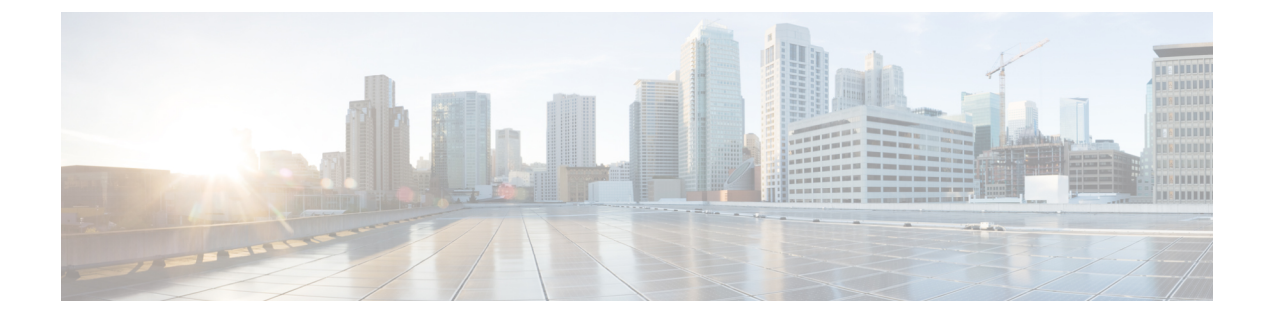

# **run** コマンド

- run cuc\*  $(1 \leftarrow \vee \vee)$
- run loadcsv  $(6 \sim \rightarrow \sim)$
- run loadxml  $(6 \sim -\check{\vee})$
- run sql  $(7 \sim -\gamma)$
- run pe sql  $(8 \sim -\gamma)$

# <span id="page-0-0"></span>**run cuc\***

# **run cuc dbquery**

このコマンドは、SQL クエリを実行し、結果を表示します。

**run cuc dbquery** *database\_name sql\_query* [**page**]

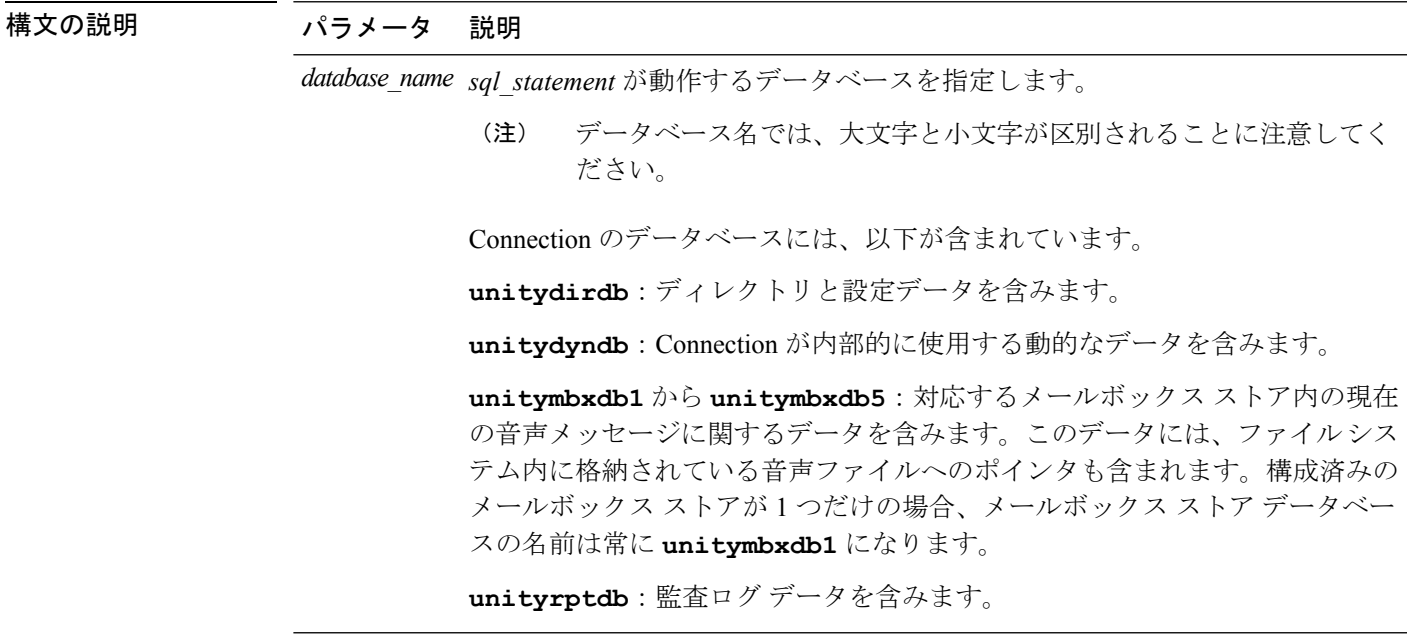

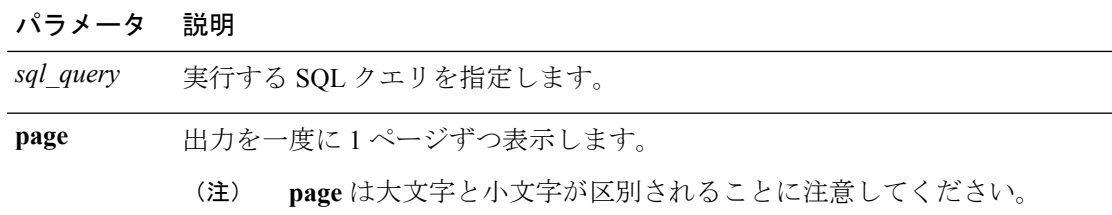

### コマンド モード ―― 管理者(admin:)

使用上のガイドライン csp\_ConfigurationModify プロシージャを指定した **run cuc dbquery** コマンドを使用して、ブラ インド転送待機呼び出しタイマーを設定することもできます。このタイマーに対してコマンド を使用する方法は次のとおりです。

> run cuc dbquery unitydirdb execute procedure csp\_ConfigurationModify(pFullName='System.Telephony.WaitForBlindTransferLongTimeoutMs',pvaluelong="*new value*"

ここで、*new value* は、ブラインド転送待機呼び出しタイマー パラメータの値を示します。こ のパラメータのデフォルトの最小値は 500ms です。このパラメータの最大値は 5000ms です。

要件

•

コマンド特権レベル:1 アップグレード時の使用:可能 適用対象:Cisco Unity Connection

### 例

次の例は、SQL クエリ **select alias from vw\_usertemplate** を unitydirdb デー タベースに対して実行します。

admin: run cuc dbquery unitydirdb select alias from vw usertemplate

alias --------------------- AdministratorTemplate VoiceMailUserTemplate

### **run cuc preupgrade test**

このコマンドは、システムをアップグレードする前に、アップグレードプロセスが実行される Connection サーバの状態を確認し、実行可能なアクションを指定します。

#### **run cuc preupgrade test**

**コマンドモード** 管理者 (admin:)

使用上のガイドライン なし

### 要件

コマンド特権レベル:1

アップグレード時の使用:可能

適用対象:Cisco Unity Connection のみ。

### 例

admin:run cuc preupgrade test =========================================================================== DISCLAIMER :: This cli command should be executed from publisher before upgrade to check system health. This cli command is not intended to correct the system state , rather it aims at informing the administrator what all actions are advised to be taken before running upgrade. =========================================================================== Checking connection db. Please wait...Done Checking critical services. Please wait...Done Checking cluster state. Please wait...Done Checking cop file installation. Please wait...Done Checking locales installation. Please wait... Done Checking drs backup history. Please wait...Done =========================================================================== R E P O R T C A R D ==================== Locales Installation Test: PASS Connection DB Test: PASS DRS Backup History Test: FAIL Cluster State Test: SKIPPED Critical Services Test: PASS Cop File Installation Test: SKIPPED =========================================================================== A C T I O N S U M M A R Y =========================================================================== ACTION : Connection DB is online. NO constraints were found disabled in :unitydirdb,NO ACTION required before upgrade. NO indexes were found disabled in :unitydirdb,NO ACTION required before upgrade. NO constraints were found disabled in :unitydyndb,NO ACTION required before upgrade. NO indexes were found disabled in :unitydyndb,NO ACTION required before upgrade. NO constraints were found disabled in :unitymbxdb1,NO ACTION required before upgrade. NO indexes were found disabled in :unitymbxdb1,NO ACTION required before upgrade. NO constraints were found disabled in :unityrptdb,NO ACTION required before upgrade. NO indexes were found disabled in :unityrptdb,NO ACTION required before upgrade. Connection DB state is GOOD,NO ACTION required before upgrade.

ACTION : All Critical services are running ,NO ACTION required before upgrade. ACTION : Standalone/Cores detected , excluding cluster state checking ACTION : Skipping COP installation check, product version detected :'8.6.2.21018-1',NO ACTION required before upgrade. ACTION : No locales were found installed , NO ACTION required before upgrade. ACTION : Make Sure DRS backup is taken aleast a day before upgrade. Check report /var/log/active/cuc/cli/preupgrade\_120325-224523.txt for details.

### **run cuc smtptest**

このコマンドは、SpeechView トランスクリプションの SMTP 送受信設定を確認するのに役立 つテストを開始します。

**run cuc smtptest** *email-address*

```
構文の説明 パラメータ 説明
            email-address 電子メールアドレスを指定します。
```
- コマンド モード 管理者 (admin:)
- 使用上のガイドライン このテストによって、指定された電子メール アドレスにテスト メッセージが送信されます。 次に、ユーザはその電子メール アカウントにアクセスし、件名を変更せずにテスト メッセー ジに返信します。テストは、Cisco Unity Connection サーバが応答を受信すると成功します。テ ストが成功または失敗した部分がわかることにより、トランスクリプションのSMTP送受信設 定の問題特定に役立ちます。

### 要件

コマンド特権レベル:0 アップグレード時の使用:可能

適用対象:Cisco Unity Connection。

### 例

次の例では、Sysagent タスク **CleanDeletedMessagesTask** が実行されます。

admin: run cuc sysagent task CleanDeletedMessagesTask

### **run cuc sysagent task**

このコマンドは、Sysagent のタスクを実行します。

**run cuc sysagent task** *task\_name*

構文の説明 パラメー 説明 タ

*task\_name* 実行するSysagentタスクの名前を指定します。

HTTP(S)ネットワークでは、ディレクトリの同期 (Data.LocalNetworkSync) タスクと音声名の 同期(Data.LocalNetworkSync.Voicename)タスクを実行するコマンドに、パラメータとして HTTP(S) リンクの表示名を指定する必要があります。構文は次のとおりです。

**run cuc sysagent task** *task\_name HTTP(S)LinkDisplayName*

次の例は、Data.LocalNetworkSync タスクを実行します。

admin: run cuc sysagent task Data.LocalNetworkSync HTTP(S)LinkDisplayName1

Data.LocalNetworkSync started

ここで、HTTP(S)LinkDisplayName は、ディレクトリ情報を同期するために使用する HTTP(S) リンクの表示名です。

(注)

同期での問題を回避するために、コマンドを実行する前に、指定した HTTP(S) リンク 「HTTP(S)LinkDisplayName」に対してスケジュールされたディレクトリまたは音声名 の同期タスクがディセーブルになっていることを確認してください。

**コマンドモード** 管理者 (admin:)

使用上のガイドライン Sysagent タスクをリストするには、**show cuc sysagent task list** (Cisco Unity Connection のみ) を実行します。sysagentタスク名では、大文字と小文字が区別されることに注意してください。

#### 要件

コマンド特権レベル:1 アップグレード時の使用:可能 適用対象:Cisco Unity Connection

### 例

次の例では、Sysagentタスク**Umss.CleanDeletedMessagesTask**が実行されます。 admin: run cuc sysagent task Umss.CleanDeletedMessagesTask

Umss.CleanDeletedMessagesTask started

## **run cuc vui rebuild**

このコマンドは、音声認識転送ユーティリティに対して、確定前の変更を使って音声認識名の 文法をただちに再構築するように指示します。

### **run cuc vui rebuild**

- コマンド モード 管理者 (admin:)
- 使用上のガイドライン このコマンドは、データベース内で変更のフラグが付けられている文法だけを再構築します。 このコマンドでは、名前の文法の更新ブラックアウトスケジュールは無視されます。また、こ のコマンドはただちに実行されます。名前に関係するデータは大量になる可能性があります。 それらをデータベースから取得するオーバーヘッドを考慮して、このコマンドの使用はできる だけ控え、どうしても必要な場合にのみ使用してください。

### 要件

コマンド特権レベル:1 アップグレード時の使用:可能 適用対象:Cisco Unity Connection

# <span id="page-5-0"></span>**run loadcsv**

このコマンドは、サーバ上で使用可能な csv ファイルをインストールするためにパブリッシャ ノードで使用されます。

### **run loadcsv**

**コマンドモード** 管理者 (admin:)

### <span id="page-5-1"></span>使用上のガイドライン 要件

コマンド特権レベル:1

アップグレード時の使用:不可

適用対象:Unified Communications Manager、Unified Communications Manager の IM and Presence サービス、Cisco Unity Connection

# **run loadxml**

このコマンドは、サービスのパラメータまたは製品固有の情報が、意図したとおりに管理ウィ ンドウに表示されない場合の回避策です。

#### **run loadxml**

コマンド モード 管理者 (admin:)

 $\mathscr{D}_{\mathscr{A}}^{\mathscr{A}}$ 

使用上のガイドライン

(注)

このコマンドを実行すると CPU に負担がかかります。また、このコマンドの実行後に一部の サービスを再起動する必要がある場合があります。

### 要件

コマンド特権レベル:1

アップグレード時の使用:不可

適用対象:Unified Communications Manager、Unified Communications Manager の IM and Presence サービス、Cisco Unity Connection

# <span id="page-6-0"></span>**run sql**

このコマンドを使用すると、SQL コマンドを実行できます。

**run sql** *sql\_statement*

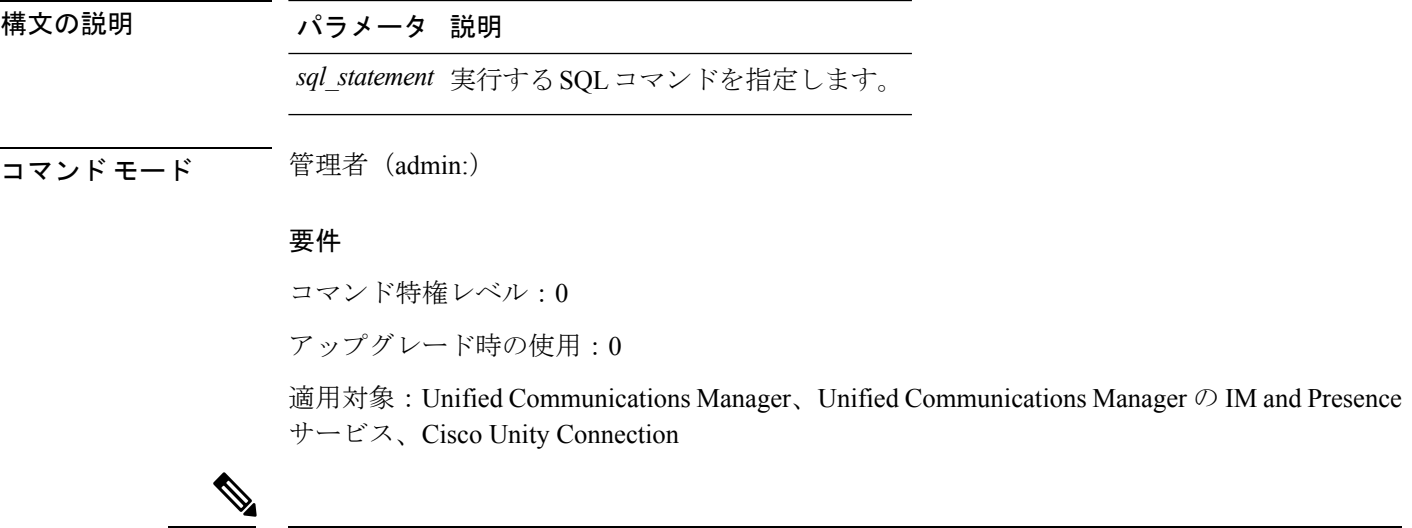

(注) 通常の特権を持つユーザは、読み取り専用の SQL コマンドを実行できます。

### 例

```
この例では、SQL コマンドが実行されます。
admin: run sql select name from device
```
# <span id="page-7-0"></span>**run pe sql**

このコマンドを使用すると、指定した Presence データストアに対して入力 SQL 文を実行でき ます。

**run pe sql** *datastore\_name sql\_statement*

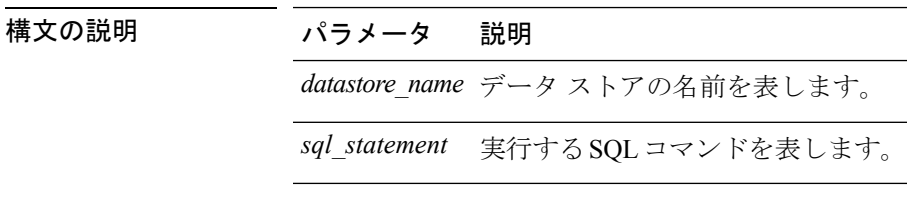

**コマンドモード** 管理者 (admin:)

### 使用上のガイドライン 要件

コマンド特権レベル:1

アップグレード時の使用:可能

適用対象: Unified Communications Manager の IM and Presence サービス

$$
\overline{\mathscr{A}}
$$

(注) 通常の特権を持つユーザは、読み取り専用の SQL コマンドを実行できます。

### 例

この例では、データストアに対して SQL コマンドが実行されます。 admin: run pe sql ttsoft select \* from presenceeventtable